## **Configure your VM host server connection**

The vCenter Connection Configuration window allows you to add or update connection details for your virtual machine host servers. Complete the access information for the server, and click **Test** to make sure you typed the correct access credentials. Click **OK** after a successful test.

Occasionally, a connection test fails. Make sure you type accurate information in the appropriate fields and then click **Test**. If the test fails again, there may be an issue with the server to which you are trying to connect.

## **Access the vCenter Connection Configuration window**

To access the vCenter Connection Configuration window, first access the VM Configuration window by selecting **> VM Configuration** or clicking **VM Configuration** from the Manage Servers window. You can also access this window from the Virtualization tab of the Server Properties window. Once in the VM Configuration window, click **New**.

## **vCenter Server port requirements**

The vCenter Server requires the following ports opened. For the most current list of ports, see the [VMware Knowledge Base article regarding](#)  [network port requirements](#)[.](http://kb.vmware.com/selfservice/microsites/search.do?language=en_US&cmd=displayKC&externalId=1022256)

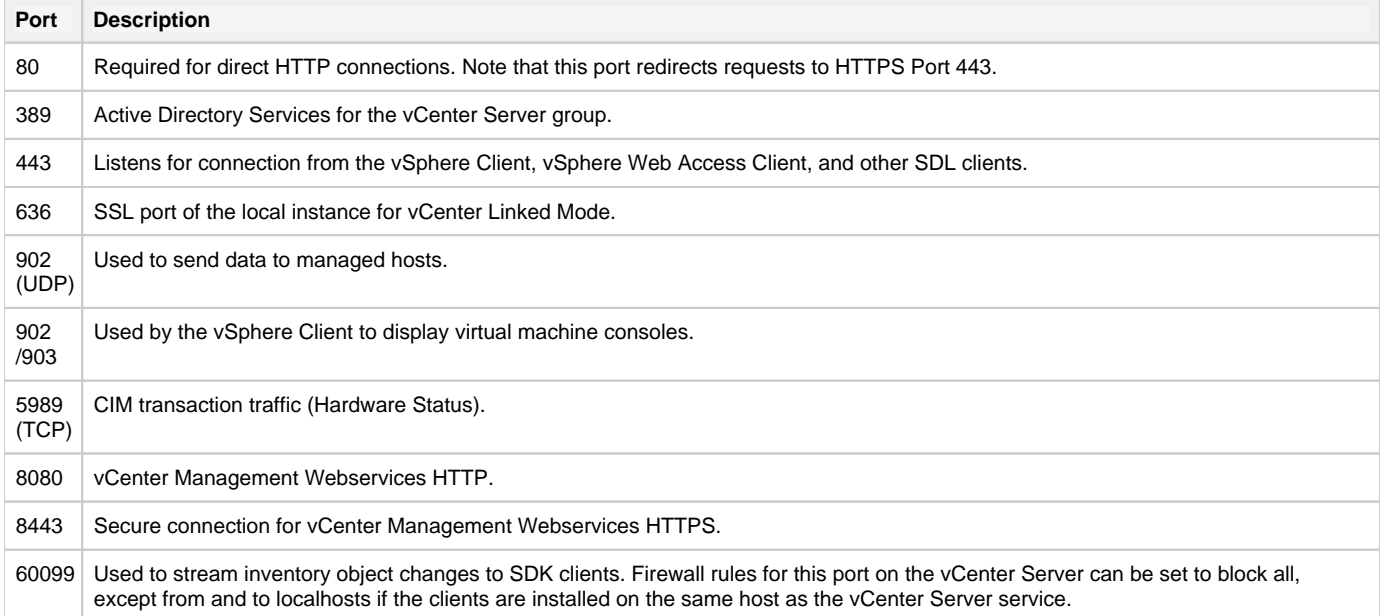

**[IDERA](#) | [Products](#) | [Purchase](#) | [Support](#) | [Community](#) | [Resources](#) | [About Us](#) | [Legal](#)**